**O SITV**  $1$  . Зайти в настройки роутера Tenda очень просто. В браузере наберите IPадрес роутера 192.168.0.1 и перейдите по нему. Сразу должны открыться настройки. Если появится запрос логина и пароля, то логин укажите admin, а поле пароль оставьте не заполненным. Если возникнут проблемы, то можете глянуть [общую статью по входу в настройки](http://help-wifi.com/sovety-po-nastrojke/kak-zajti-v-nastrojki-routera-podrobnaya-instrukciya-dlya-vsex-modelej/)  [роутера,](http://help-wifi.com/sovety-po-nastrojke/kak-zajti-v-nastrojki-routera-podrobnaya-instrukciya-dlya-vsex-modelej/) или специальную [статью для устройств Tenda.](http://help-wifi.com/tenda/kak-zajti-v-nastrojki-routera-tenda/)

2. Что бы открыть больше настроек Tenda, нужно зайти в панель

управления, и сверху нажать на ссылку Advanced Settings.

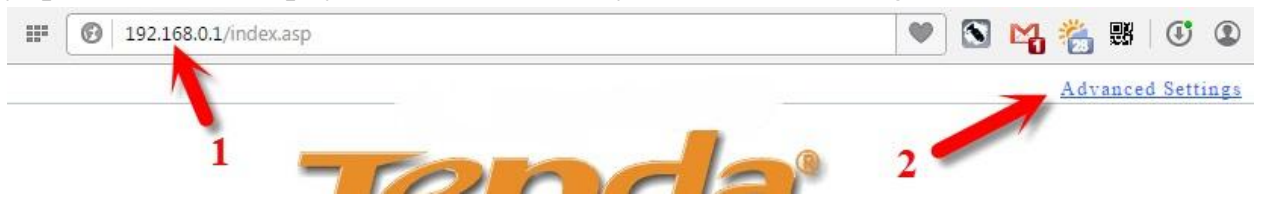

 $\mathbf 3.$  Отредактировать параметры подключения к провайдеру можно на отдельной странице. В настройках перейдите на вкладку «WAN settings». В поле «Mode» выберите «DHCP» и нажмите «OK»

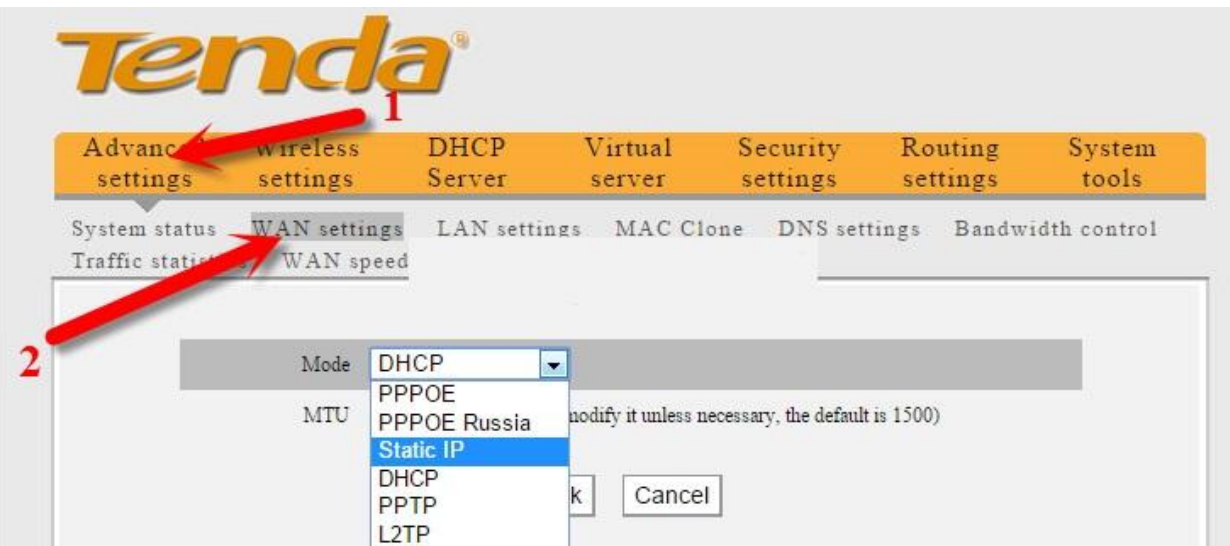